### 110「大學暨四技申請入學志願預選系統」操做說明

請將此訊息公告週知,謝謝你!

一、報名時程:

▲繁星選填志願階段時間表及名單(p3~4)

▲個人/四技:依據「校內預選系統報名時程表」(p5)

二、操做說明:個人/四技:請看附件(P6~8)。

#### 三、注意事項:

▲繁星:領取及繳交報名表件都在「高中部辦公室」。

報名費:每位考生 200元,取得資格且限一所學校之一個學群。

▲個人/四技:領取及繳交報名表件皆在「教務處」第5號櫃台。

報名費:每一校系/志願 100 元。

- 1. 預選時有10個志願可選填,正式選填時為大學6個志願、四技5個志願。
- 2.請同學在做「預選」及「正式選填」時注意以下幾點:
	- (1)在「預選」可將「志願模擬預選單(附件 P8)」印出比對。
	- (2)參考去年的各項篩選標準,以免浪費志願名額及費用。
	- (3)申請的複試日期是否有重覆。
	- (4)請注意可選填學系(組)數,有些學校限選填一校系。
	- (5)面試的地點。
	- (6)就讀後是否可以轉系。
	- (7)校系代碼及請各項資料以當年度發售的招生簡章為準。

(8)考生如欲申請有檢定、倍率篩選 APCS 之校系,需另參加 APCS 檢測。(系統不會顯示)

- 3. 繁星 3/17 放榜與申請選填報名 3/18,所以請同學務必在申請的報名時間內先 行完成報名作業。
- 4.★通過大學「繁星推薦」入學第八類學群第一階段學科能力測驗、在校學業成 績篩選的考生,不得再申請報名同一所大學的醫學系。
- 5. 個人的五學期成績單請同學於 3/7 前至個人 IDP 查詢, 如有問題請找任課老師 到教務處修正。依規定本校將統一於 3/13 傳,上傳完畢即不可再更改。復學及 轉入生請特別注意。
- 6.如需多份備審資料,請帶正本及影本到負責單位蓋【與正本相符】的戳章。
- 7.得獎紀錄、義工證明、幹部證明,請同學務必上網確認是否有誤,並及早到【學 務處】更正。
- 8.教務處將高三同學成績上傳至甄選委員會後,預計 3 月中會提供同學每人一份 在校成績證明(含五學期各科成績、總平均及排名百分比)。目前線上申請之五 學期成績單非此版本,可建議同學先暫緩申請。
- 9.考生僅得就學校集體報名或個別報名擇一辦理,如有重複報名概以學校集體報 名所登錄之資料為準,且不辦理退費,甄選會會以團報為準。

■甄委會:學生查詢在校成績系統  $3/19$  至  $3/25$  每日上午  $9$  時至下午  $9$  時

﹡考生可至本會網站「應屆畢業學測學生查詢在校成績系統」查詢成績證明, 若內容有誤,可於系統內反應錯誤原因並向高中學校反應。

※重要提醒※:查詢截止日後不再受理更正,成績證明將直接匯入「第二階段 審查資料上傳系統」通過篩選且審查資料項目有要求「高中(職)在校成績證明」 之校系。考生未於查詢期間內上網查詢或查詢之成績證明內容有誤而未及時反 應,致影響個人第二階段甄試權益,考生應自行負責。

### ■報名考生設定密碼 3/5 上午 9 時起開放~3/30 下午 1600 截止

- ﹡依簡章規定,報名參加本招生之每一考生,皆應至甄選委員會網址 (https://www.cac.edu.tw/),選擇「個人申請」,進入「個人密碼設定」,點 選「設定密碼」選項,自行設定個人專屬之密碼。
- ﹡考生自行設定個人專屬之密碼後,方可登錄集體報名考生報名狀態查詢、應 屆畢業生查詢高中(職)在校成績證明、篩選(分發)結果查詢、審查資料上傳、 就讀志願序登記、網路聲明放棄入學資格等系統。
- ﹡考生於 110 年 3 月 30 日下午 16 時前完成個人密碼設定者,即可於篩選結果 公告當日收到第一階段篩選結果簡訊通知。

### ■審查資料上傳

- ﹡開始日期:110.04.02 起每日上午 9 時至下午 9 時。
- ﹡截止日期:依各大學規定繳交截止日。
- ﹡考生可於本會網站,點選「審查資料上傳作業操作說明」、「影音教學檔」、預 先熟悉審查資料上傳作業流程。

### ■網路就讀志願序登記期間:110.05.13至110.05.14每日上午9時至下午9時。

- ﹡無論錄取單一或多個校系,均須於登記期間內完成網路就讀志願序登記,未 依規定期間及方式登記就讀志願序者,一律視同放棄錄取資格,不予分發。
- ﹡網路就讀志願序登記僅允許上網登記一次,一經確認送出後,不得以任何理 由要求修改。
- ﹡考生完成網路就讀志願序登記後,建議再次進行登記狀態查詢,確認確實完 成網路就讀志願序登記。(尤其使用手機、平板進行登記之考生)

四.問題討論

#### 教務處註冊組 1100219

# 明道中學 110 學年度大學繁星推薦校內選填志願階段時間表

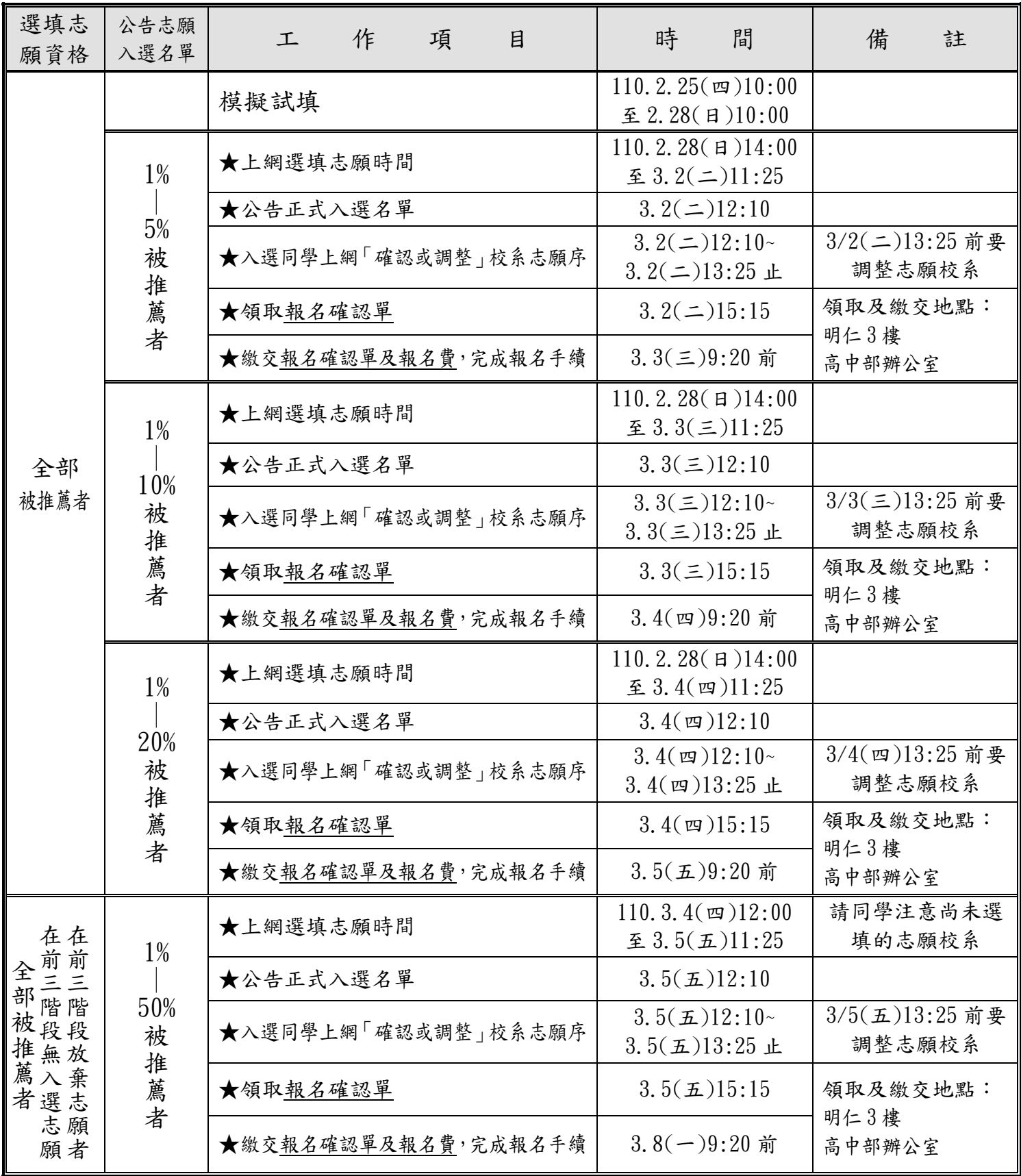

※請依學生確定會去就讀的校系為選填的原則。

※各階段未選填或選填未錄取者可於下階段繼續選填。

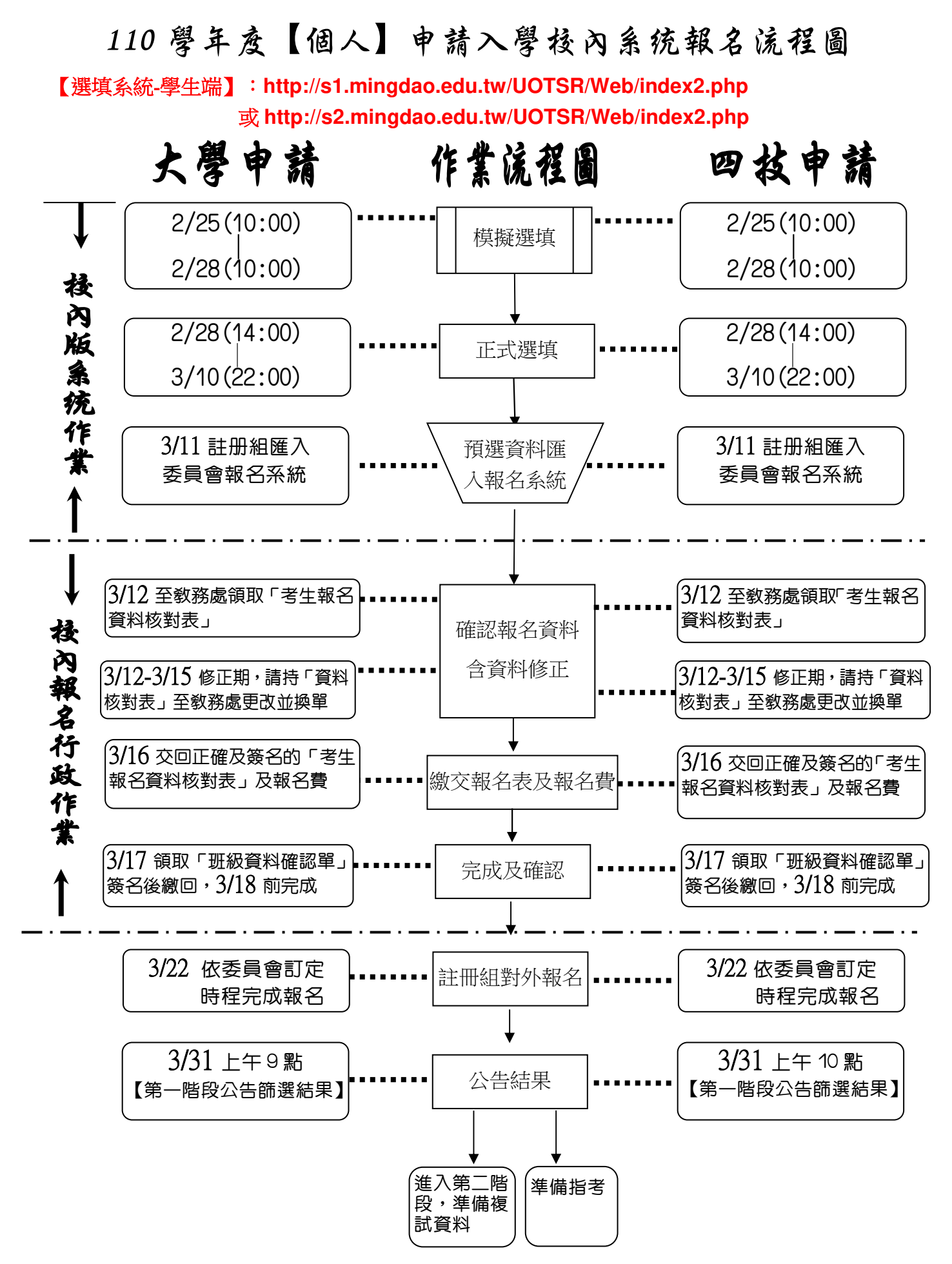

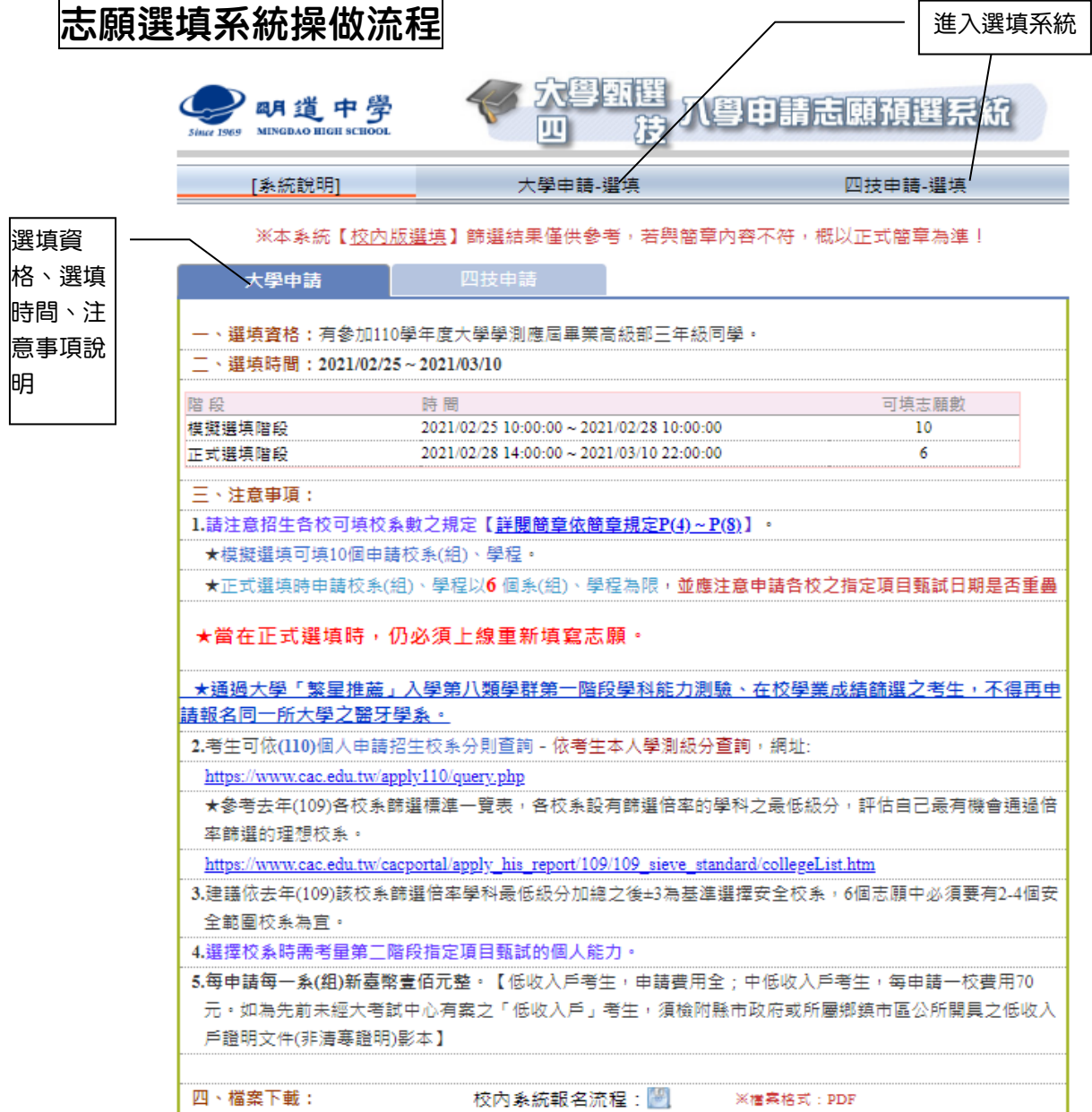

## 【注意事項】

◎如何填選校系組?

\*以去年錄取分級標準作參考依據。

\*以自己學測級分±5 級分為安全考慮範圍。

\*刪掉沒興趣的、不符資格的、高於或低於自己標準太多的校系,再慢慢篩選出自己最愛願意 讀的校系。

\*請多跟父母、老師相談討論。

\*第二階段面試難易,地理位置、學費、就業方向、轉系彈性都要考慮。

◎何時作審資料?

\*現階段先利用,完成大致草稿,並收集相關資料備用即可。

\*待第一階段公告通過名單後,再根據校系規定修訂。

# 1.輸入帳號密碼

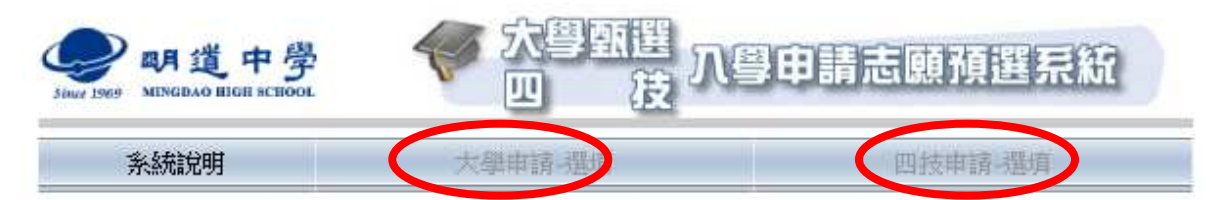

※本条統 胶內版選填】篩選結果僅供參考,若與簡章內容不符,概以正式簡章為準!

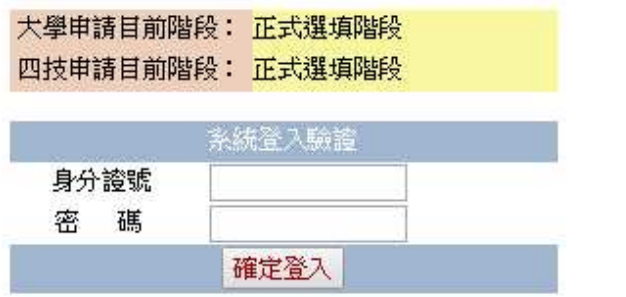

# 2.大學申請/四技申請

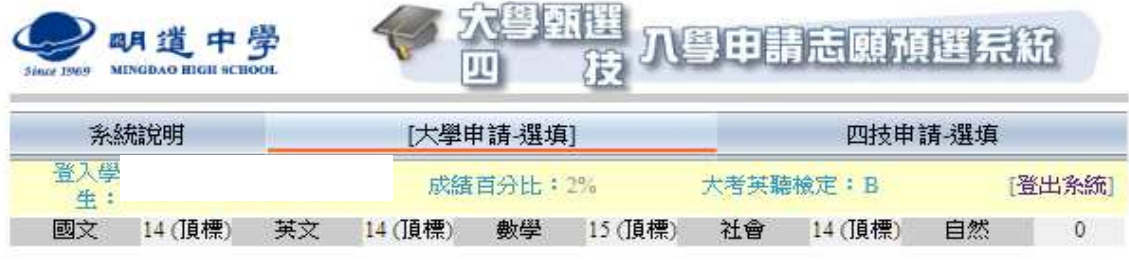

### 志願選填注意事項:

1.諸利用功能鈕「選擇...」方式選填志願,勿直接輸入志願內容。 2.諸依序 (1->2->3....) 填寫志願, 勿跳著填寫(志願無順序前後之分別)。 3.每人最多可填寫6個志願。(填完送出儲存後,如需甄試,即會顯示日期) 4.志願選擇視窗顯示的大學校系,僅列出您符合選填資格的項目。(資格依據:學測檢定標準)

#### 大學申請選填階段: 正式選填階段 (允許選填)

請務必在:

您的志願選填時間:

前完成您的志願選填

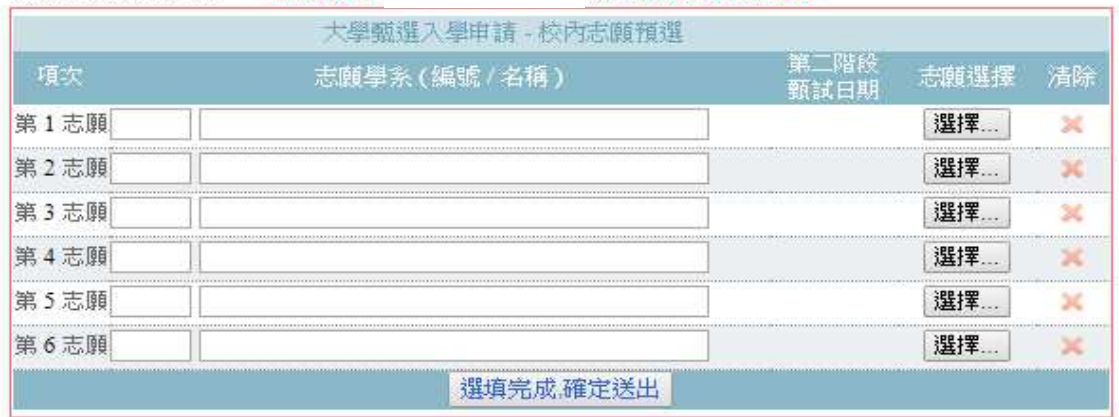

# 3.選擇校系

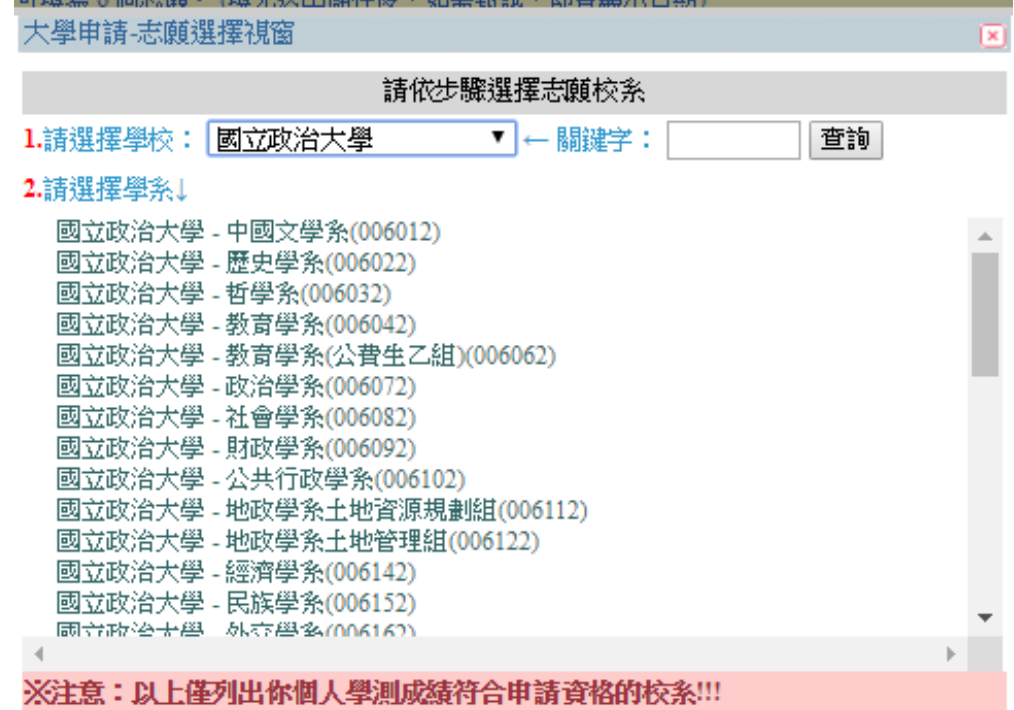

# 4.選填完成確定送出

# 5. 下載志願模擬預選單:(提供參考去年各校系的篩選倍率及最低標準)

明道中學

### 年大學申請入學志願模擬預選單

報名序號:

 $\label{eq:2} \mathcal{F}(\mathcal{A}) = \mathcal{F}(\mathcal{A}) \otimes \mathcal{F}(\mathcal{A}) \otimes \mathcal{F}(\mathcal{A}) \otimes \mathcal{F}(\mathcal{A}) \otimes \mathcal{F}(\mathcal{A})$ 

姓名:

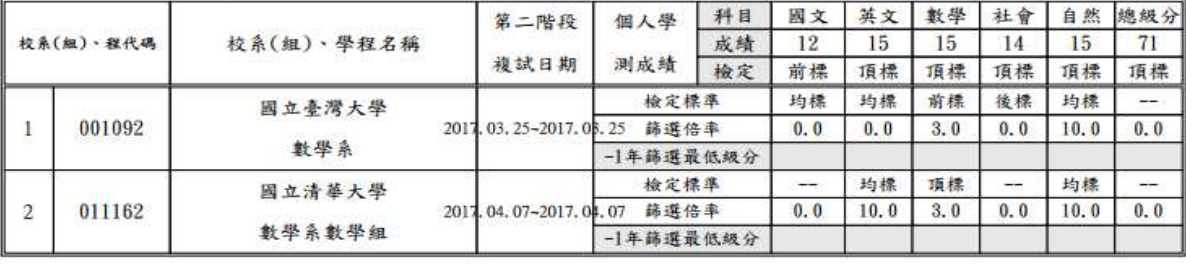

學生簽章:

家長簽章: 導師簽章:

請仔細詳閱下列選填注意事項:

一、請注意該校是否僅限選填1系(組)、學程;正式選填時申請校系(組)、學程以6個系(組)、

- 學程為限,並應注意申請各校系(組)、學程之複試日期是否重疊。
- 二、米依考生學測成績查詢符合學測檢定標準的申請校系,網址:
	- UA\_NOW\_YEAR\_SCH\_INFO\_URL \*參考去年(-1)各校篩選標準,參考各校系設有篩選倍率的學科之最低級分,評估自己最有 機會通過倍率篩選的理想校系。
		- UA\_LAST\_YEAR\_SCH\_INFO\_URL
- 三、建議依去年該校系篩選倍率學科最低級分加總之後±3為基準選擇安全校系,6個志願中必須要有2-4 個安全範圍校系為宜。
- 四、選擇校系時需考量第二階段指定項目甄試的個人能力。
- 五、申請每1系(組)/壹佰元整。【低收入戶考生,申請費用全免。如為先前未經大考試中心有案之「低收入戶」 考生,須檢附縣市政府或所屬鄉鎮市區公所開具之低收入戶證明文件(非清寒證明)影本】